## How to Download LogiCola

You'll do much homework on computer using the LogiCola program, which runs in Windows, Macintosh, or Linux. To download LogiCola, go to either of these:

## <http://www.harryhiker.com/lc> <http://www.harrycola.com/lc>

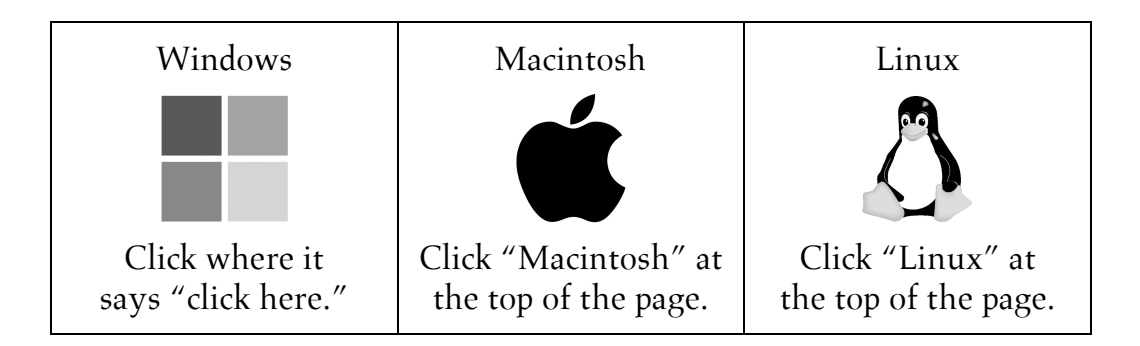

If you want to run LogiCola:

- $\bullet$  on a single computer: then just install it to that computer.
- on several computers: then you can install it to a USB flash drive. Or you can install it on multiple computers (not on a flash drive) and keep scoring and configuration data in sync on these computers using Cloud Sync; see LogiCola's OPTIONS menu (you'll need to install a free Dropbox on each desktop).

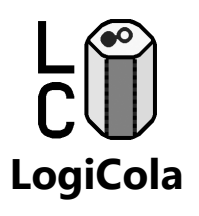

After you install LogiCola, click the cola-can icon to start the program.

When you take each quiz, give your teacher your scores by e-mail (see LogiCola's TOOLS menu) or on a USB flash drive.